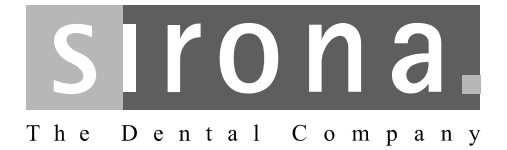

# **LEDview**

Инструкция по эксплуатации

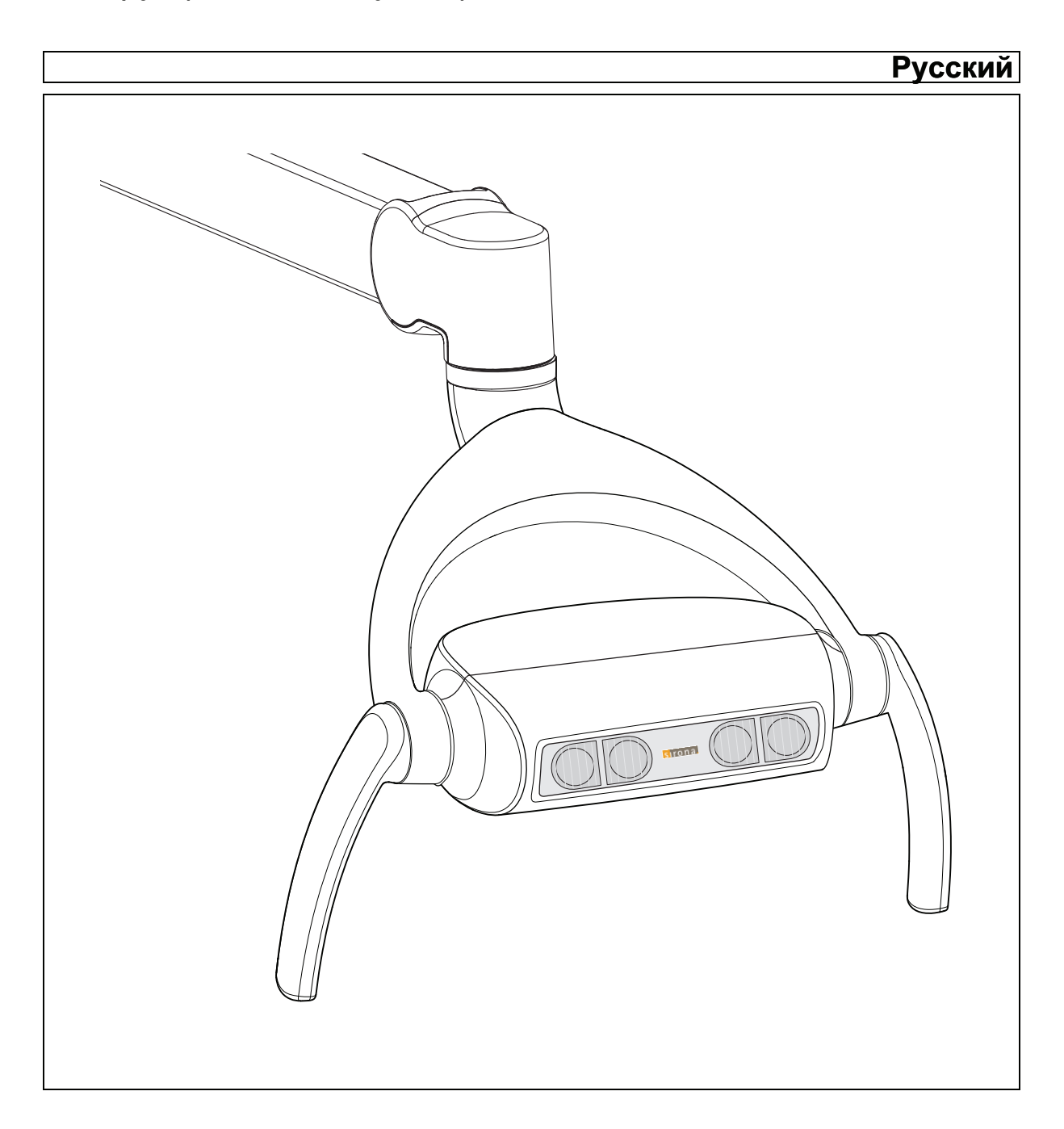

# Оглавление

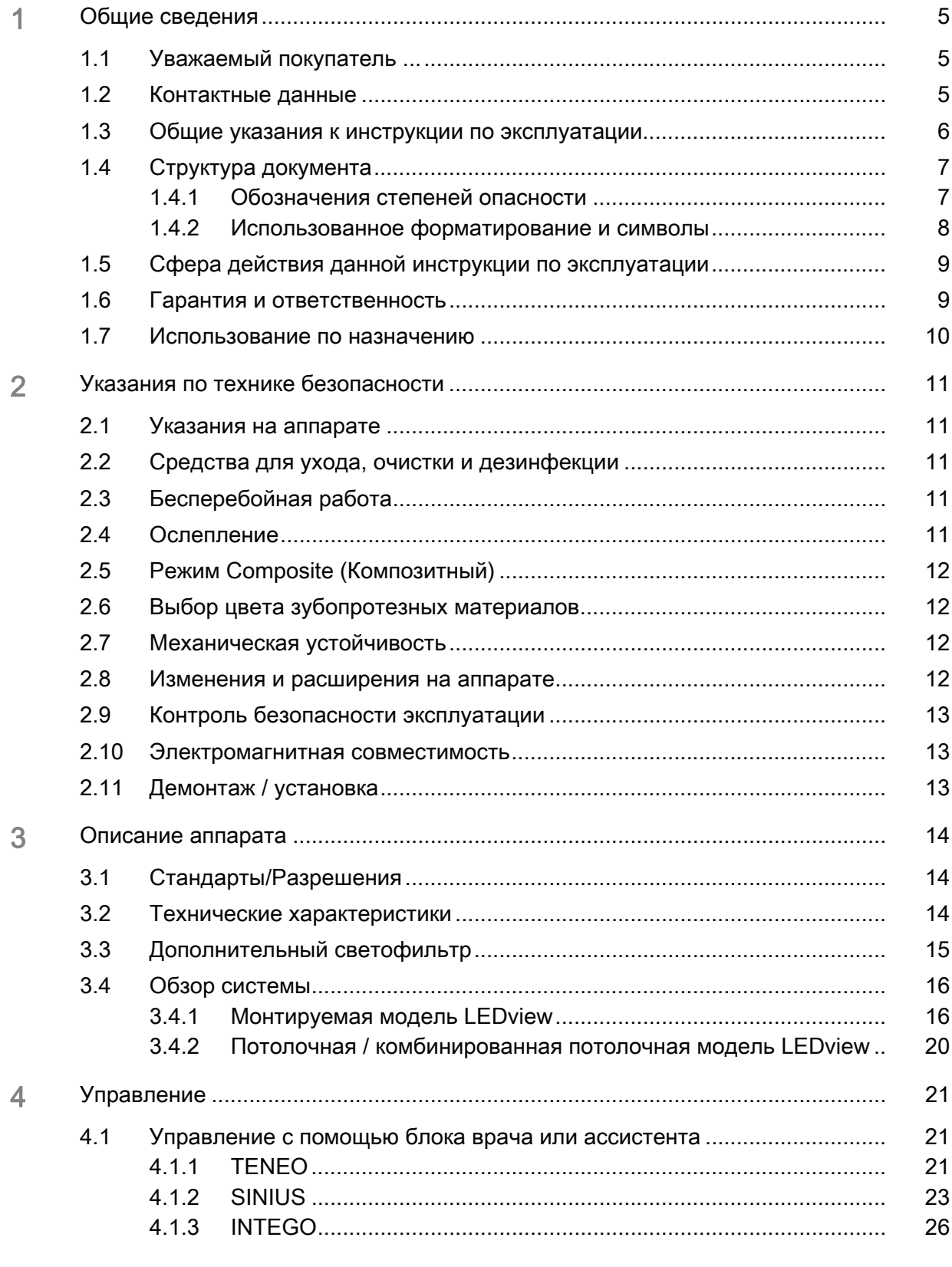

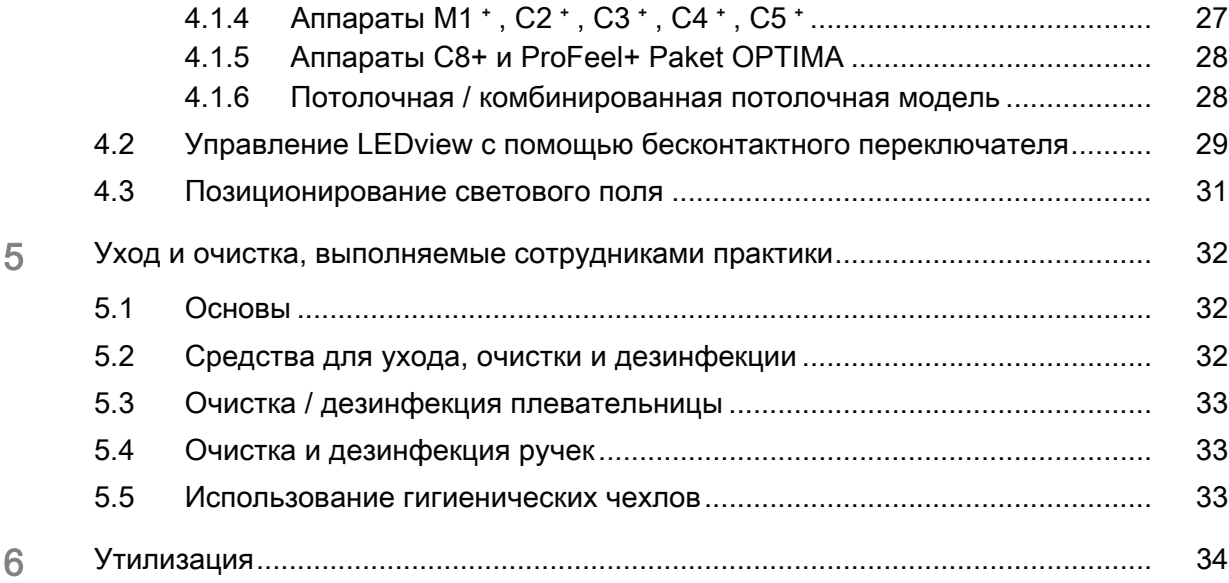

### <span id="page-4-0"></span>Общие сведения

### <span id="page-4-1"></span>1.1 Уважаемый покупатель ...

Мы рады, что Вы решили оснастить свою практику рабочим светильником LEDview.

Он представляет собой светодиодный светильник. Он отличается высокой интенсивностью освещения, большим сроком службы источника света и низким расходом электроэнергии. Благодаря возможности механической регулировки по 3 осям он дает возможность оптимального позиционирования.

Уход и чистку вам следует выполнять согласно соответствующим рекомендациям.

Перед вводом в эксплуатацию внимательно ознакомьтесь со светильником, тщательно изучив настоящую инструкцию по эксплуатации.

Во избежание травм людей и материального ущерба строго соблюдайте также указания по технике безопасности.

### <span id="page-4-2"></span>1.2 Контактные данные

Центр технической поддержки По всем техническим вопросам вы можете использовать контактный формуляр на сайте www.sirona.com. В панели навигации следуйте пунктам меню "CONTACT" / "Customer Service Center" и нажмите на кнопку "CONTACT FORM FOR TECHNICAL QUESTIONS" .

Aдрес производителя **Видиманных странах Сервет** Sirona Dental Systems GmbH Fabrikstrasse 31 64625 Bensheim Германия Тел.: +49 (0) 6251/16-0 Факс: +49 (0) 6251/16-2591 Эл.почта: contact@sirona.com www.sirona.com

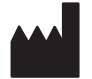

<span id="page-5-0"></span>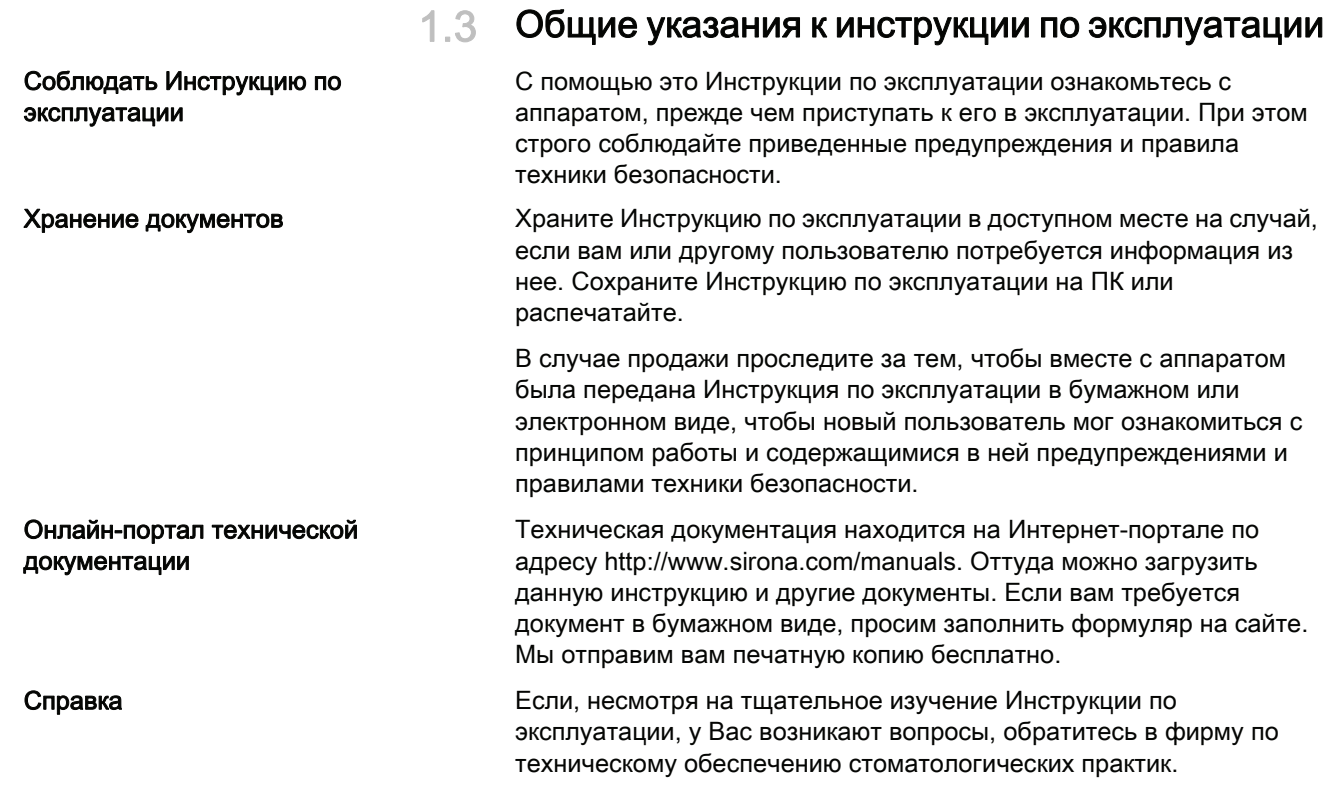

### <span id="page-6-0"></span>1.4 Структура документа

#### <span id="page-6-1"></span>1.4.1 Обозначения степеней опасности

Во избежание травм людей и материального ущерба строго соблюдайте приведенные в данной инструкции по эксплуатации предупреждающие указания и указания по технике безопасности. Для них предусмотрены специальные условные обозначения:

### ОПАСНОСТЬ

Непосредственная опасность, которая может привести к тяжелым травмам или смерти.

#### $\bigwedge$ ПРЕДУПРЕЖДЕНИЕ

Потенциально опасная ситуация, которая может привести к тяжелым травмам или смерти.

### ОСТОРОЖНО

Потенциально опасная ситуация, которая может привести к незначительным травмам.

### ПРИМЕЧАНИЕ

Потенциально аварийная ситуация, в которой возможны повреждения изделия или имущества в его окружении.

#### ВАЖНО

Практические рекомендации и иная полезная информация.

Совет: Указания по оптимизации работы.

### <span id="page-7-1"></span><span id="page-7-0"></span>1.4.2 Использованное форматирование и символы

Символы и шрифты, использованные в данном документе, имеют следующее значение:

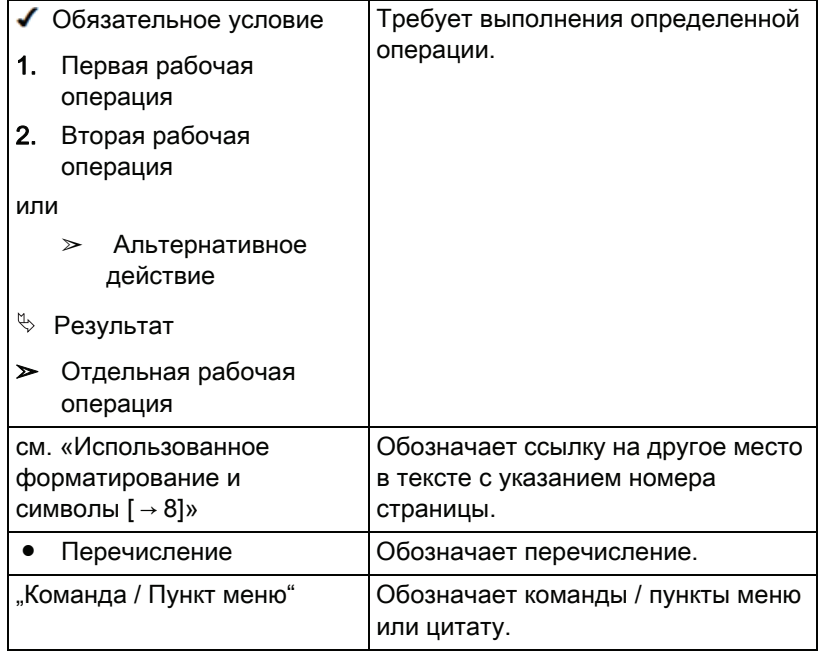

<span id="page-8-0"></span>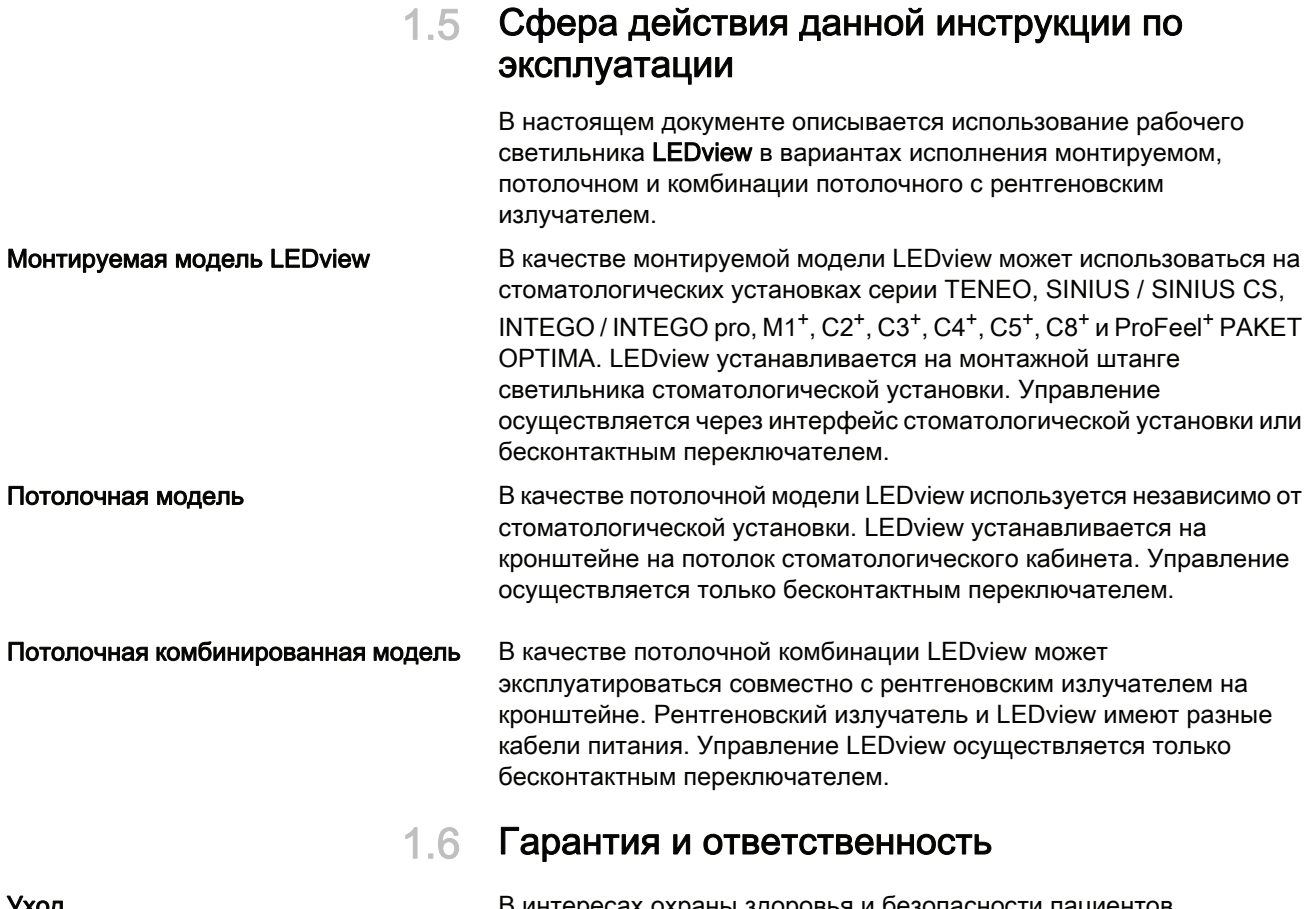

<span id="page-8-1"></span>В интересах охраны здоровья и безопасности пациентов, пользователя и третьих лиц необходимо с установленной периодичностью проводить техническое обслуживание, чтобы гарантировать эксплуатационную надежность, безопасность и исправность Вашей системы.. Более подробную информацию см. главу "Обслуживание сервисным техником" или "Осмотр и техническое обслуживание" в инструкции по эксплуатации стоматологической установки.

Эксплуатирующая организация должна обеспечить уход и проведение технического обслуживания.

Как изготовитель электромедицинского оборудования, мы – в интересах обеспечения эксплуатационной надежности и безопасности работы аппарата – считаем себя ответственными за характеристики оборудования, обеспечивающие безопасность и надежность, только в том случае, если техническое обслуживание и ремонт выполняются только нами или персоналом, получившим от нас на это исключительное право, а при выходе из строя деталей они заменяются только на оригинальные запасные части.

Исключение ответственности Если эксплуатирующая организация не выполняет свои обязанности по уходу и проведению работ по техническому обслуживанию или не уделяется внимание сообщениям о неисправностях, то фирма Sirona Dental Systems GmbH и её дистрибьюторы не несут никакой ответственности за вызванный этим ущерб.

### <span id="page-9-0"></span>1.7 Использование по назначению

Рабочий светильник предназначен для освещения рабочего поля при стоматологическом лечении; его использование разрешается только обученному персоналу.

Рабочий светильник не предназначен для эксплуатации во взрывоопасных помещениях.

К использованию по назначению относится также соблюдение инструкции по эксплуатации.

# <span id="page-10-0"></span>2 Указания по технике безопасности

### <span id="page-10-1"></span>2.1 Указания на аппарате

#### Сопроводительные документы

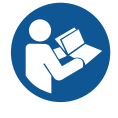

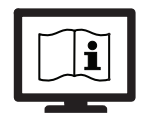

Данный символ присутствует рядом с заводской табличкой аппарата.

Значение: во время эксплуатации аппарата соблюдайте Инструкцию по эксплуатации.

Данный символ присутствует на заводской табличке аппарата.

Значение: сопроводительные документы имеются в распоряжении на сайте компании Sirona.

### <span id="page-10-2"></span>2.2 Средства для ухода, очистки и дезинфекции

Неподходящие средства для ухода, очистки и дезинфекции могут повредить поверхность устройства или привести к сбоям в работе.

Поэтому используйте только средства для ухода, очистки и дезинфекции, допущенные фирмой Sirona. Дальнейшую информацию см. "Средства для ухода, очистки и дезинфекции".

### <span id="page-10-3"></span>2.3 Бесперебойная работа

Использование данного аппарата допустимо, только если аппарат исправен. Если гарантировать бесперебойную работу аппарата невозможно, его эксплуатацию следует прекратить. Его должны проверить и при необходимости отремонтировать авторизованные специалисты.

### <span id="page-10-4"></span>2.4 Ослепление

#### ПРЕДУПРЕЖДЕНИЕ

Из-за высокой яркости используемого светодиода запрещается направлять прямой свет в глаза пациента или врача! Кратковременное попадание луча света в глаза не опасно.

### ПРЕДУПРЕЖДЕНИЕ

Пациентов с очень редким (примерно 1 случай на 250 000 человек) заболеванием Xeroderma pigmentosum нельзя лечить при полной световой мощности. В отдельных случаях требуется консультация с лечащим дерматологом.

### ПРЕДУПРЕЖДЕНИЕ

При возрастной макулярной дегенерации (ВМД) или предрасположенности к ВМД работа должна выполняться при как можно меньшем (но еще достаточном) уровне яркости. Кроме того, светильник рекомендуется оснастить желтым передним стеклом/ светофильтром, чтобы обеспечить как можно меньшую составляющую голубого света.

### <span id="page-11-0"></span>2.5 Режим Composite (Композитный)

#### ВАЖНО

Для предотвращения преждевременного отвердения при использовании композитных материалов, всегда переключайте светильник в режим "Композитный". При этом яркость будет ограничена примерно 8.000 люкс. Несмотря на уменьшение световой мощности некоторые композитные материалы, например, современные и обладающие высокой чувствительностью, могут преждевременно затвердевать под воздействием других источников света, к примеру, головных или потолочных светильников, а также дневного света. Поэтому процедуру нанесения следует проверять в каждом конкретном случае.

### <span id="page-11-1"></span>2.6 Выбор цвета зубопротезных материалов

#### ВАЖНО

Выбор цвета зубопротезных материалов следует выполнять при дневном освещении.

### <span id="page-11-2"></span>2.7 Механическая устойчивость

#### ОСТОРОЖНО

Дополнительные нагрузки на кронштейн (например, установка дополнительных устройств) недопустимы.

### <span id="page-11-3"></span>2.8 Изменения и расширения на аппарате

Изменения в конструкции данного аппарата, которые могут повлиять на безопасность пользователя, пациента или третьих лиц, согласно законодательству категорически запрещены.

Для обеспечения эксплуатационной надежности и безопасности данное изделие разрешается эксплуатировать только с оригинальными принадлежностями производства фирмы Sirona или с принадлежностями иных изготовителей, допущенных фирмой Sirona. Всю ответственность за использование не допущенных принадлежностей несет пользователь.

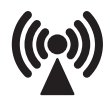

### <span id="page-12-0"></span>2.9 Контроль безопасности эксплуатации

Прочитайте раздел "Контроль безопасности эксплуатации" в Инструкции по эксплуатации вашей стоматологической установки.

Для потолочной и комбинированной потолочной модели контроль безопасности эксплуатации для LEDview не требуется.

### <span id="page-12-1"></span>2.10 Электромагнитная совместимость

При работе с медицинскими электрическими устройствами следует принимать специальные меры предосторожности с точки зрения электромагнитной совместимости. Они должны устанавливаться и эксплуатироваться согласно указаниям, приведенным в документе "Условия проведения монтажа", который прилагается к стоматологической установке.

Переносные и мобильные средства ВЧ связи могут влиять на медицинское электрооборудование. Необходимо запретить пользование радиотелефонами на территории клиник и врачебных практик.

Для обеспечения безопасной работы с точки зрения электромагнитной совместимости прочитайте раздел " Электромагнитная совместимость" в документе "Условия проведения монтажа".

### <span id="page-12-2"></span>2.11 Демонтаж / установка

При демонтаже и повторной установке устройства следует действовать по указаниям, приведенным в инструкции по монтажу для нового монтажа, чтобы обеспечить работоспособность и устойчивость устройства.

Взрывоопасные помещения Запрещается его использование во взрывоопасных помещениях.

### <span id="page-13-0"></span>3 Описание аппарата

### <span id="page-13-1"></span>3.1 Стандарты/Разрешения

Рабочий светильник LEDview отвечает, кроме прочих, требованиям следующих стандартов:

- IEC 60601-1 (электрическая и механическая безопасность)
- IEC 60601-1-2 (электромагнитная совместимость)
- $\bullet$  ISO 9680 (рабочий светильник)<sup>1</sup>)

Монтируемая модель: Данное изделие вместе со стоматологическими установками, допущенными к использованию с ним, соответствует положениям Директивы 93/42/EWG Совета Европы от 14 июня 1993 г. в отношении изделий медицинской техники.

### <span id="page-13-2"></span>3.2 Технические характеристики

| Наименование модели: LEDview                      |                                                                      |
|---------------------------------------------------|----------------------------------------------------------------------|
| Источник света:                                   | 4 светоизлучающих диода                                              |
| Интенсивность<br>освещения:                       | возможность регулирования от <<br>8.000 до > 27.000 люкс по ISO 9680 |
| Изменение освещения:                              | электронное регулирование<br>освещенности, функция "Композитный"     |
| Цветовая температура:                             | 5700 K - 6900 K                                                      |
|                                                   | с дополнительным светофильтром:<br>5100 K $-$ 5700 K                 |
| Подключение сети на<br>монтируемой модели:        | электропитание от стоматологической<br>установки                     |
| Сетевое питание на<br>потолочных моделях:         | 100 B / 115 B / 230 B<br>50 / 60 Гц                                  |
| Ном. ток на потолочных<br>моделях:                | при 230 В 0,15 А<br>при 115 В 0,30 А<br>при 100 В 0,30 А             |
| Класс перенапряжений: 2 по IEC 60664-1            |                                                                      |
| Потребляемая<br>мощность рабочего<br>светильника: | < 20 B <sub>T</sub>                                                  |
| Класс защиты:                                     | Аппарат соответствует классу защиты I                                |
|                                                   |                                                                      |

<sup>1.</sup> Для используемой технологии светодиодных светильников в настоящее время отсутствует устоявшаяся методика измерения индекса цветопередачи. (ср. Технический отчет CIE 177:2007.)

Обычный аппарат (IPX 0 - без защиты от

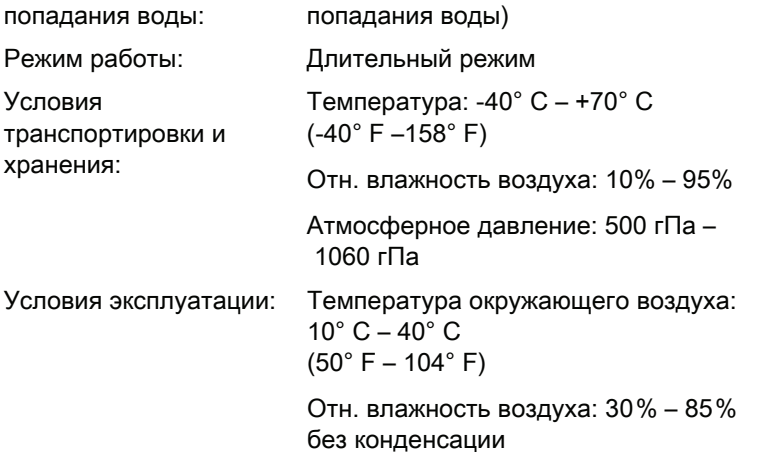

Атмосферное давление: 700 гПа – 1060 гПа

Место установки: ≤ 3000 м над уровнем моря

Степень загрязненности: 2 согласно IEC 60664-1

Год изготовления:

Степень защиты от

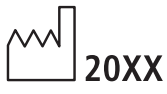

Монтируемая модель: на заводской табличке стоматологической установки

Потолочная / комбинированная потолочная модель: на заводской табличке потолочного адаптера

Размеры плафона в миллиметрах:

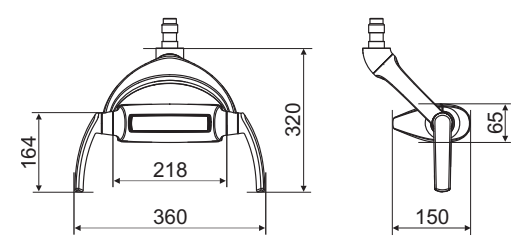

### <span id="page-14-0"></span>3.3 Дополнительный светофильтр

Если вы хотите использовать дополнительный светофильтр для получения цветовой температуры, близкой к дневному свету, его можно заказать под следующим номером.

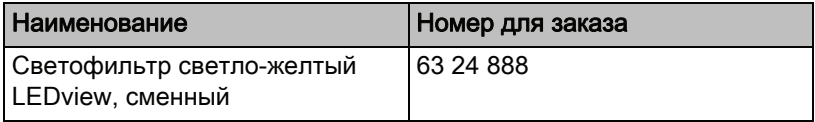

### <span id="page-15-0"></span>3.4 Обзор системы

LEDview крепится на регулируемом по высоте кронштейне.

За специальные ручки LEDview можно легко выставить в нужное положение над рабочей зоной.

Тормоза на консоли удерживают LEDview в выбранном положении.

Четко ограниченное световое поле освещает рабочую зону, не ослепляя глаза пациента.

#### <span id="page-15-1"></span>3.4.1 Монтируемая модель LEDview

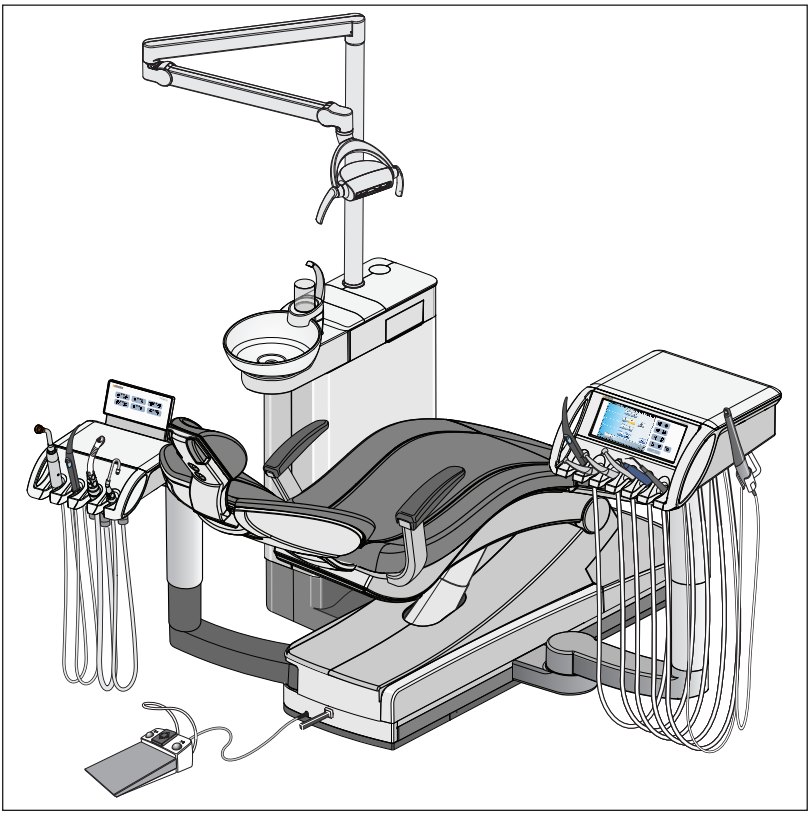

LEDview на Teneo

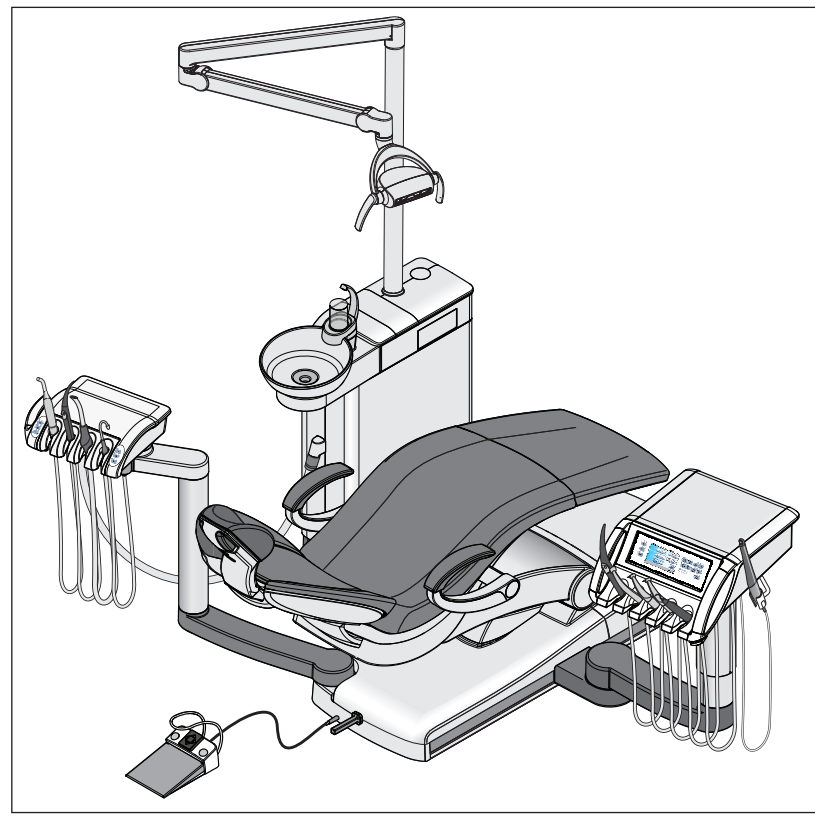

LEDview на серии SINIUS (на рисунке: направляющая SINIUS)

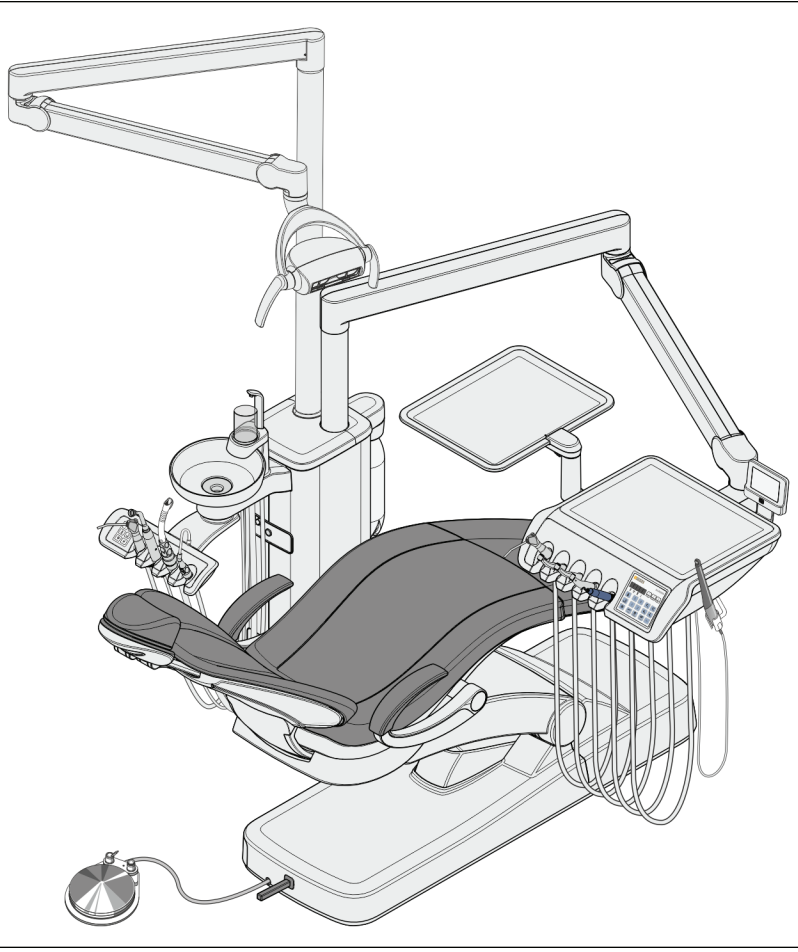

LEDview на серии INTEGO (на рисунке: INTEGO TS)

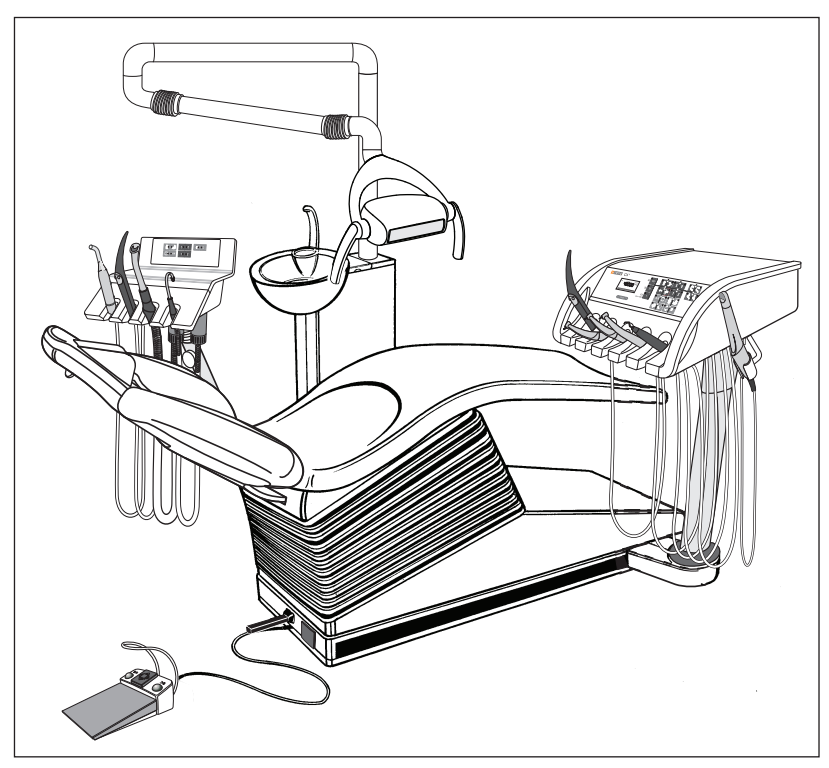

LEDview на аппаратах  $M1^+$ ,  $C2^+$ ,  $C3^+$ ,  $C4^+$  (см. рис.),  $C5^+$ ,  $C8^+$ , ProFeel<sup>+</sup> Paket OPTIMA

<span id="page-19-0"></span>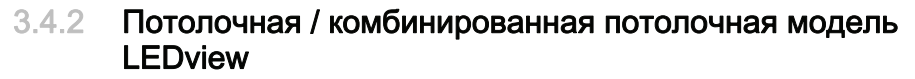

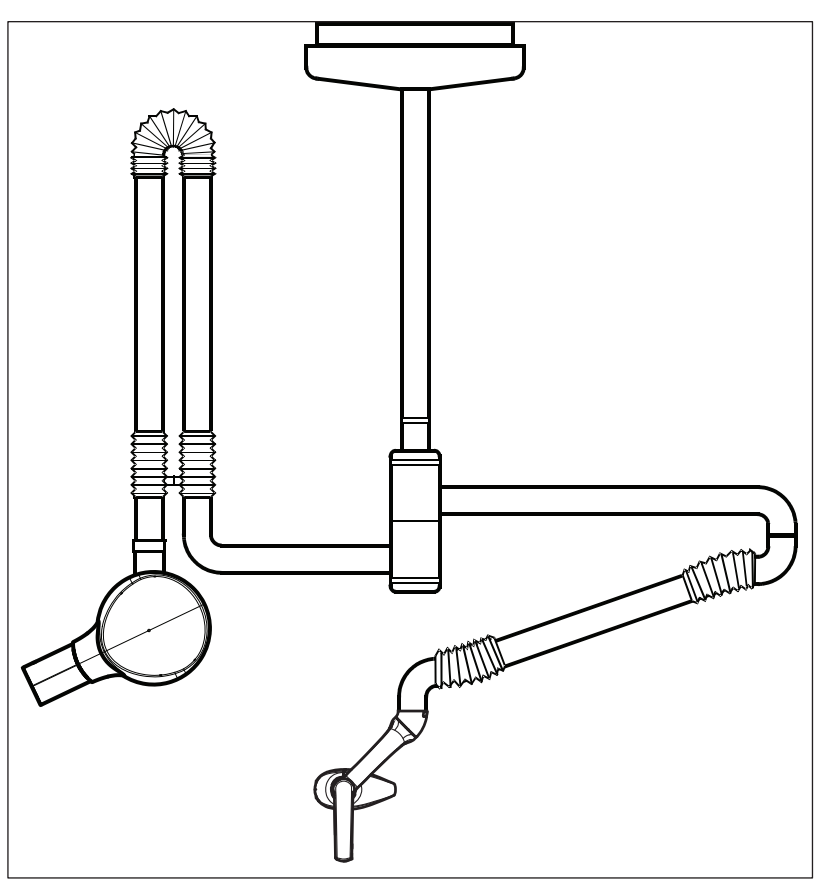

Потолочная комбинированная модель LEDview с рентгеновским излучателем HELIODENT Plus

Информация по обслуживанию рентгеновского излучателя содержится в соответствующей Инструкции по эксплуатации.

## <span id="page-20-0"></span>4 Управление

### <span id="page-20-1"></span>4.1 Управление с помощью блока врача или ассистента

### <span id="page-20-2"></span>4.1.1 TENEO

#### Включение/выключение рабочего светильника

Рабочий светильник всегда включается с установленной яркостью см. раздел "Настройка яркости" (ниже).

- ➢ Коротко нажмите на постоянную кнопку Рабочий светильник.
	- Если рабочий светильник включен, светодиод постоянной кнопки на блоке врача и ассистента горит.

#### Управление датчиком и настройка LEDview яркости

На нижней стороне рабочего светильника LEDview находится бесконтактный переключатель. С его помощью можно включать и выключать светильник движением руки, а также переключать его на функцию Композитный.

Управление бесконтактным датчиком NoTouch может активироваться и отключаться через сенсорный экран стоматологической установки. Кроме того, можно регулировать расстояние, на котором бесконтактный переключатель должен реагировать на движения.

Яркость рабочего светильника также настраивается через сенсорный экран.

- 1. Удерживайте постоянную кнопку Рабочий светильник на блоке врача нажатой (> 2 с).
	- На сенсорном экране отобразится диалог настройки LEDview.

- 2. Коснитесь кнопки Сенсорное управление.
	- Если кнопка отмечена оранжевым, рабочим светильником LEDview можно управлять с помощью бесконтактного переключателя. Кнопки настройки расстояния появляются на экране.
- 3. Кнопками и + установите нужное расстояние управления. Настройки следует выбрать так, чтобы бесконтактный переключатель не мог сработать случайно.
- 4. Кнопками и + установите яркость рабочего светильника.

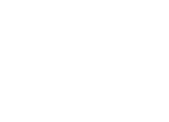

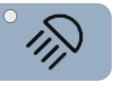

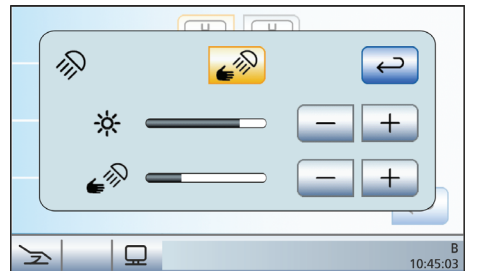

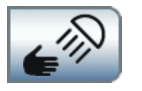

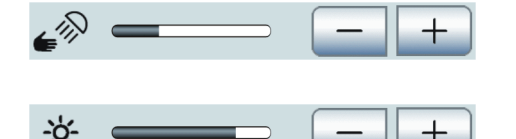

#### Включение/Выключение функции Композитный

Композитный рабочий светильник может работать со сниженной яркостью < 8000 люкс.

Данная функция необходима, чтобы избежать преждевременного затвердевания композитных материалов.

- ➢ Нажмите на постоянную кнопку Функция Композитный на блоке врача или ассистента.
	- Если функция Композитный включена, светодиод постоянной кнопки Функция Композитный на блоке врача и пациента горит.

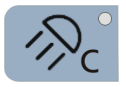

### <span id="page-22-0"></span>4.1.2 SINIUS

#### Включение/выключение рабочего светильника

Рабочий светильник всегда включается с установленной яркостью см. раздел "Настройка яркости" (ниже).

- ➢ Коротко нажмите на постоянную кнопку Рабочий светильник.
	- Если рабочий светильник включен, светодиод постоянной кнопки на блоке врача и ассистента горит.

#### Настройка яркости LEDview

Яркость рабочего светильника можно настроить на сенсорном экране стоматологической установки или на сенсорном устройстве управления NoTouch под светильником. Сенсорное устройство управления описано в главе «Включение/выключение и настройка сенсорного устройства управления рабочего светильника LEDview».

- 1. Удерживайте постоянную кнопку Рабочий светильник на блоке врача нажатой (> 2 с).
	- $\%$  Диалог настройки *Яркость* появится на сенсорном экране.
- 2. Кнопками и + установите яркость рабочего светильника.

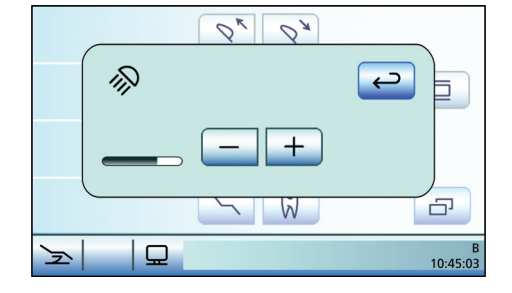

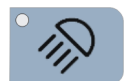

Setup

 $\sum$  SW: 7.0

 $\mathbf{\Omega}$ 

#### Включение/выключение и настройка сенсорного управления **LEDview**

На нижней стороне абочего светильника LEDview находится бесконтактный переключатель. С его помощью можно включать и выключать светильник движением руки, а также переключать его на функцию Композитный.

Управление бесконтактным датчиком No Touch можно настроить кнопкой Настройки стоматологической установки. Если оно включено, можно указать на каком расстоянии бесконтактный переключатель должен реагировать на движения.

1. Удерживайте постоянную кнопку Настройки на блоке врача нажатой (> 2 с).

2. Затем нажмите кнопку Варианты управления.

∕⊗

 $n = \sqrt{50}$ 

 $\downarrow$ 

公

10:45:03 B

a<br>10:45:03

- 3. При нажатии кнопки Вперед осуществляется переход на следующую страницу диалога Установок. Нажимайте кнопку до тех пор, пока не достигнете диалога Настройка датчика.
- 4. Коснитесь кнопки Сенсорное управление.
	- Если кнопка отмечена оранжевым, рабочим светильником LEDview можно управлять с помощью бесконтактного переключателя. Кнопки настройки расстояния появляются на экране.
- 5. Кнопками и + установите нужное расстояние управления. Настройки следует выбрать так, чтобы бесконтактный переключатель не мог сработать случайно.

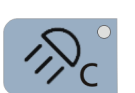

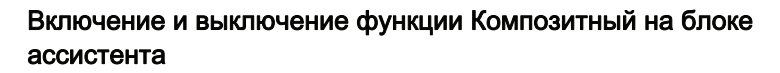

Композитный рабочий светильник может работать со сниженной яркостью < 8000 люкс.

Данная функция необходима, чтобы избежать преждевременного затвердевания композитных материалов.

- ➢ Нажмите на постоянную кнопку Функция Композитный на блоке врача или ассистента.
	- Если функция Композитный включена, светодиод постоянной кнопки Функция Композитный на блоке врача и пациента горит.

#### Управление рабочим светильником на блоке ассистента

При многократном нажатии постоянной кнопки Рабочий светильник на блоке ассистента можно настроить следующие состояния:

- 1. Включено: рабочий светильник включается с установленной яркостью.
- 2. Функция Композитный: рабочий светильник имеет сниженную яркость, чтобы избежать преждевременного затвердевания композитных материалов.
- 3. Выключено
- ➢ Нажмите на постоянную кнопку Рабочий светильник, при необходимости несколько раз.
	- $\%$  Рабочий светильник переходит в состояния "Включено", "Функция Композитный" или "Выключено".

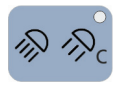

### <span id="page-25-0"></span>4.1.3 INTEGO

#### Включение/выключение рабочего светильника

При многократном нажатии постоянной кнопки Рабочий светильник на блоке врача или ассистента можно переключать светильник в следующие состояния:

- 1. Включено: рабочий светильник включается с установленной яркостью.
- 2. Функция Композитный: рабочий светильник имеет сниженную яркость, чтобы избежать преждевременного затвердевания композитных материалов.
- 3. Выключено
- ➢ Нажмите на постоянную кнопку Рабочий светильник на блоке врача или ассистента, при необходимости, несколько раз.
	- $\%$  Рабочий светильник переходит в состояния "Включено", "Функция Композитный" или "Выключено".

#### Регулировка яркости на EasyPad

Яркость рабочего светильника можно настроить с помощью кнопок Избранное EasyPad.

- 1. Удерживайте кнопку Рабочий светильник на блоке врача нажатой (> 2 с).
	- **В Диалог настройки** *Яркость* **появится на экране EasyPad.** Фокус настройки мигает.
- 2. Левой и правой стрелкой поля приоритетных кнопок настройте яркость рабочего светильника.
- 3. Подтвердите настройку нажатием приоритетной кнопки 2 / Настройка.
	- Появляется время.

#### Регулировка яркости на EasyTouch

Яркость рабочего светильника можно настроить на сенсорном экране стоматологической установки.

- 1. Удерживайте кнопку Рабочий светильник на блоке врача нажатой (> 2 с).
	- $\%$  Диалог настройки *Яркость* появится на сенсорном экране.
- 2. Кнопками и + установите яркость рабочего светильника.

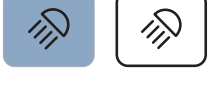

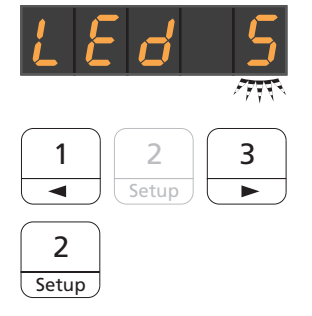

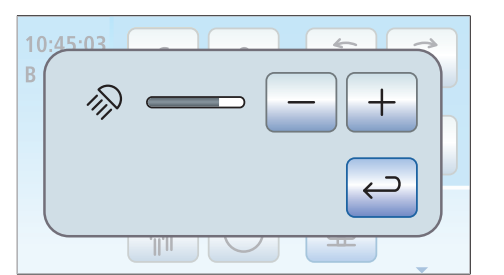

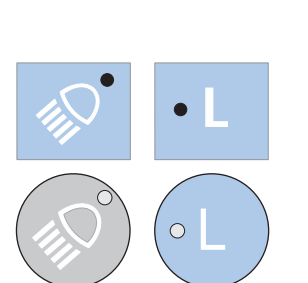

### <span id="page-26-0"></span>4.1.4 Аппараты М1 +, С2 +, С3 +, С4 +, С5 +

#### Включение и выключение LEDview

Рабочий светильник всегда включается с установленной яркостью – см. раздел "Настройка яркости" (ниже).

Электропитание LEDview осуществляется от стоматологической установки.

- 1. Включите стоматологическую установку.
- 2. Нажмите на кнопку Рабочий светильник на блоке врача или ассистента.
	- $\%$  Если рабочий светильник LEDview включен, светодиод кнопки Рабочий светильник на блоке врача и ассистента горит.

#### Настройка яркости

Яркость рабочего светильника можно настроить на сенсорном экране стоматологической установки в диапазоне от 20% до 100%.

1. Удерживайте кнопку Рабочий светильник на блоке врача нажатой (> 3 с).

**В На экране появится диалог Яркость.** 

2. Кнопками – и + установите яркость рабочего светильника.

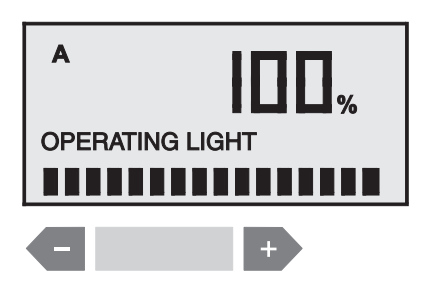

#### Включение/Выключение функции Композитный

С помощью функции Композитный рабочий светильник может работать со сниженной яркостью ок. 8.000 люкс.

Данная функция необходима, чтобы избежать преждевременного затвердевания композитных материалов.

- ➢ Нажмите на постоянную кнопку Функция Композитный на блоке врача.
	- Если функция Композитный включена, светодиод кнопки Функция Композитный на блоке врача горит.

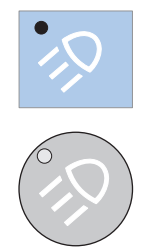

### <span id="page-27-0"></span>4.1.5 Аппараты C8+ и ProFeel+ Paket OPTIMA

#### Включение и выключение LEDview

Электропитание LEDview осуществляется от стоматологической установки.

- 1. Включите стоматологическую установку.
- 2. Нажмите на кнопку Рабочий светильник на блоке врача.

#### Программирование яркости

На модели C8+ яркость программируется с помощью бесконтактного переключателя (см. [Управление LEDview с помощью бесконтактного](#page-28-1)  [переключателя \[ → 29\]\)](#page-28-1).

#### Включение/Выключение функции Композитный

С помощью функции Композитный рабочий светильник может работать со сниженной яркостью ок. 8.000 люкс.

Данная функция необходима, чтобы избежать преждевременного затвердевания композитных материалов.

➢ Нажмите на постоянную кнопку Функция Композитный на блоке врача.

#### <span id="page-27-1"></span>4.1.6 Потолочная / комбинированная потолочная модель

Здесь управление осуществляется бесконтактным выключателем (см. ["Управление с помощью бесконтактного](#page-28-1)  [переключателя" \[ → 29\]\)](#page-28-1).

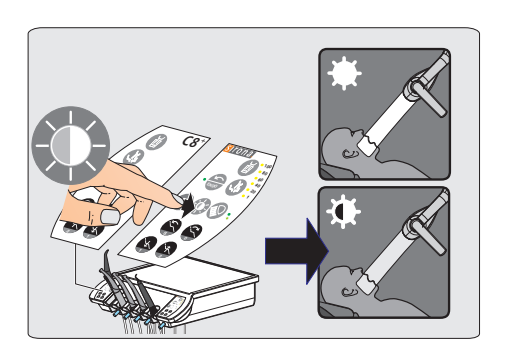

**P**

**C8<sup>+</sup>**

**P**

### <span id="page-28-1"></span><span id="page-28-0"></span>4.2 Управление LEDview с помощью бесконтактного переключателя

Рабочие светильники, не имеющие возможности включения или изменения яркости через интерфейс стоматологической установки (потолочная модель, комбинированная потолочная модель, модель C8+), должны управляться бесконтактным переключателем.

Этот вид управления в различных ситуациях оптимальным образом обеспечивает стерильность работы, в частности, при стерильных операциях.

Переключатель устанавливается на нижней стороне корпуса светильника LEDview.

#### Переключение рабочего светильника в обычный режим

- ✔ Рабочий светильник выключен.
	- ✔ Или: Он работает при активной функции Композитный.
- ➢ Проведите рукой под бесконтактным переключателем.
	- $\%$  Аппарат LEDview перейдет в обычный режим или включится в обычном режиме.

Светодиод постоянной кнопки Рабочий светильник на блоке врача и ассистента загорится (светодиод на INTEGO / INTEGO pro,  $C8<sup>+</sup>$  и ProFeel<sup>+</sup> Paket OPTIMA отсутствует).

#### Переключение рабочего светильника на функцию Композитный

- ✔ Рабочий светильник выключен.
- ✔ Или: Он работает в обычном режиме.
- ➢ Подержите руку не менее 1 секунды под бесконтактным переключателем.
	- Рабочий светильник включится с активной функцией Композитный либо перейдет в режим работы с активной функцией Композитный.

Светодиод постоянной кнопки Функция Композитный на блоке врача и ассистента загорится (светодиод на INTEGO / INTEGO pro,  $C8<sup>+</sup>$  и ProFeel<sup>+</sup> Paket OPTIMA отсутствует).

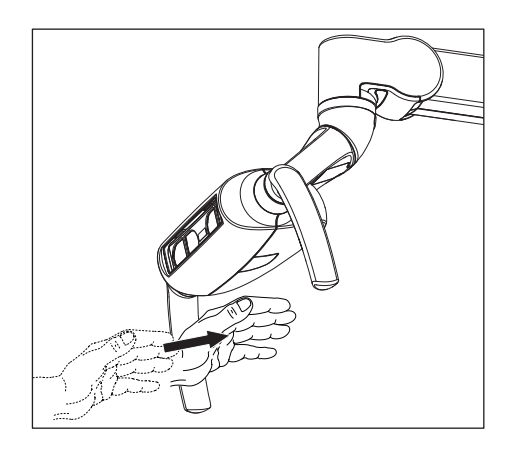

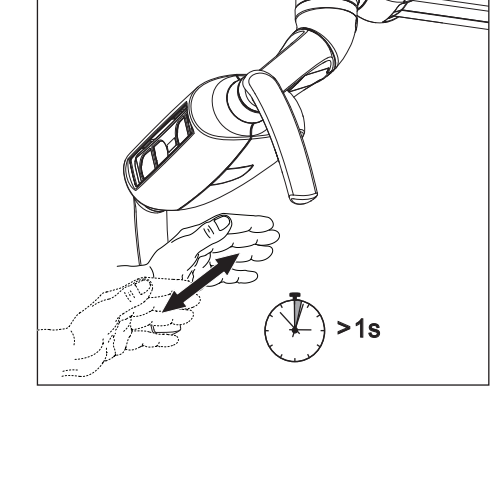

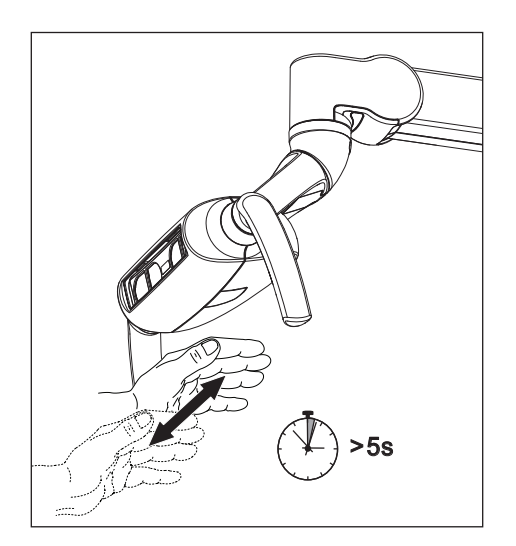

#### Программирование яркости

Данная функция имеется на моделях, начиная с серийного номера 3.590 для устройств C8+, (включая ProFeel+ Paket OPTIMA) и потолочных моделях.

- Рабочий светильник работает в обычном режиме.
- 1. Подержите руку не менее 5 секунды под бесконтактным переключателем.
- 2. Отведите руку назад, как только светильник начнет мигать.
	- Рабочий светильник еще 2 с будет оставаться в режиме Композитный, а затем переключится в режим Программирование.
	- Рабочий светильник выключится на 2 с, а затем постепенно будет повышать яркость до максимальной. Затем рабочий светильник постепенно снизит яркость. Данный цикл будет выполнен 3 раза, прежде чем устройство выйдет из режима Программирование. Данный факт всегда подтверждается миганием светильника.
- 3. Как только нужная яркость будет достигнута, поднесите руку на короткое время к бесконтактному переключателю.
	- Выбранная яркость будет сохранена для обычного режима.
	- Светильник снова загорится на короткое время. После этого режима Программирование будет завершен.
	- Светодиод переключится в обычный режим.

Совет: Если вы не активируете датчик, после выполнения 3 циклов произойдет выход из режима Программирование без изменения настроек. Если активировать датчик, пока свет выключен, произойдет выход из режима Программирование без изменения настроек.

#### Выключение рабочего светильника

- ✔ Рабочий светильник работает в обычном режиме.
- ➢ Проведите рукой под бесконтактным переключателем.
	- Рабочий светильник выключится. Светодиод постоянной кнопки Рабочий светильник на блоке врача и ассистента гаснет (светодиод на INTEGO / INTEGO pro, C8<sup>+</sup> и ProFeel<sup>+</sup> Paket OPTIMA отсутствует).
- ✔ Он работает при активной функции Композитный.
- ➢ Подержите руку не менее 1 секунды под бесконтактным переключателем.
	- Рабочий светильник выключится. Светодиод постоянной кнопки Функция Композитный на блоке врача и ассистента гаснет (светодиод на INTEGO / INTEGO pro, C8<sup>+</sup> и ProFeel<sup>+</sup> Paket OPTIMA отсутствует).

### <span id="page-30-0"></span>4.3 Позиционирование светового поля

Аппарат LEDview позволяет вам так отрегулировать световое поле, чтобы создать оптимальную возможность заглядывать в самые труднодоступные области рта.

ОСТОРОЖНО

В зависимости от положения головы пациента при лечении световое поле следует отрегулировать.

Пациент и пользователь могут быть ослеплены.

➢ Размещайте светильник так, чтобы он не слепил пациента и пользователя.

Совет: Идеальное рабочее расстояние между светильником и ртом пациента составляет 70 см.

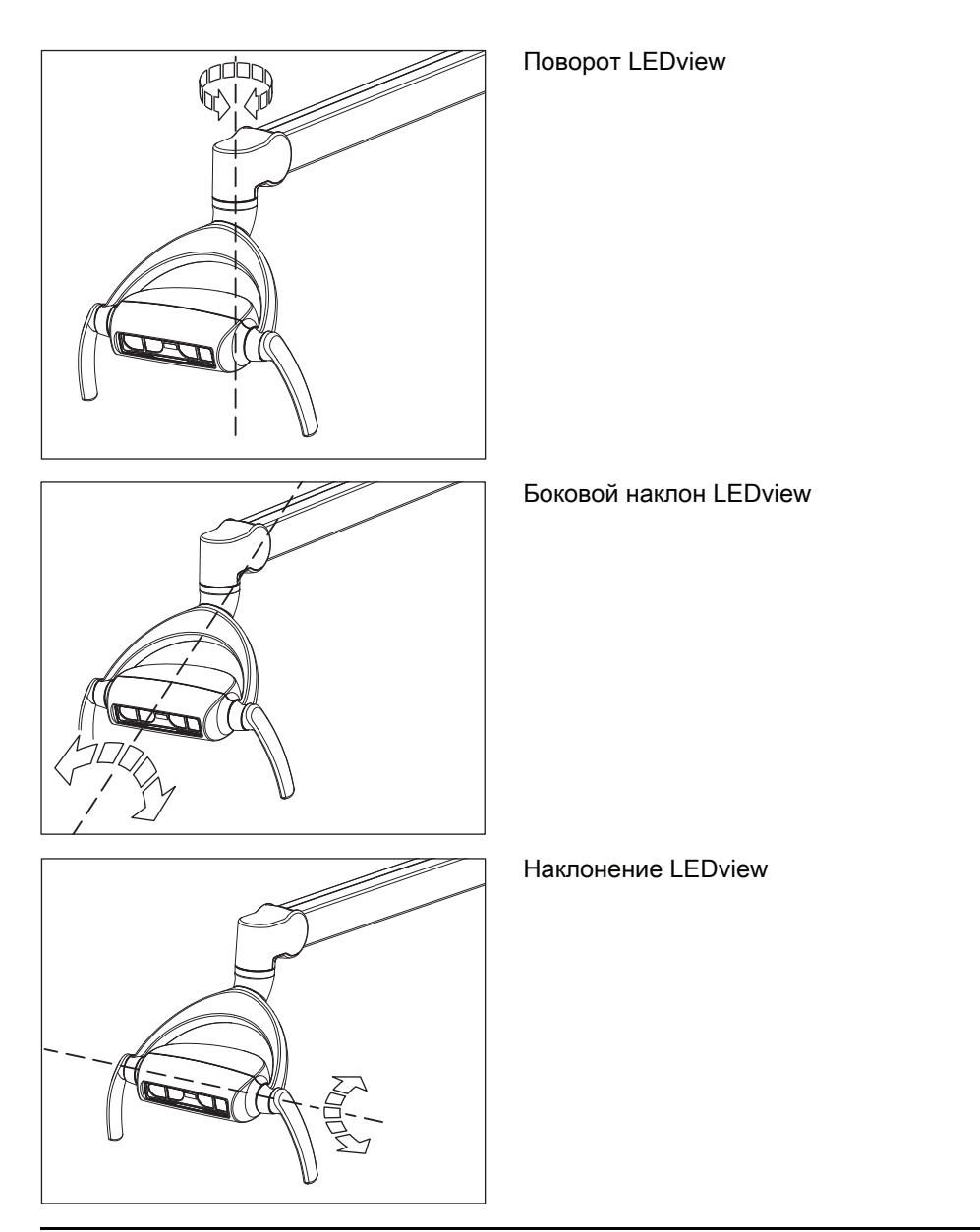

### <span id="page-31-0"></span>5 Уход и очистка, выполняемые сотрудниками практики

### <span id="page-31-1"></span>5.1 Основы

С целью сохранения стоимости и обеспечения надежной работы вашей стоматологического светильника необходимо, чтобы персонал практики регулярно проводил уход, очистку и дезинфекцию. Это необходимо для минимизации угрозы заражения пациента и пользователей и обеспечения надежной работы.

Для гигиены и дезинфекции следует выполнять требования и рекомендации национальных стандартов, например, Института Роберта Коха, Американской ассоциации стоматологов, Центра контроля и предупреждения заболеваний и т.д.

➢ Части светильника следует чистить и дезинфицировать после каждого пациента.

#### ОСТОРОЖНО

#### Интервалы между проведением ухода и очистки

Указанные интервалы между проведением дезинфекции, ухода и очистки являются ориентировочными.

➢ Интервалы должны соответствовать вашему режиму работы и национальным стандартам.

### <span id="page-31-2"></span>5.2 Средства для ухода, очистки и дезинфекции

#### ПРИМЕЧАНИЕ

Средства для ухода, очистки и дезинфекции, допущенные фирмой Sirona.

Используйте только средства для ухода, очистки и дезинфекции, допущенные фирмой Sirona!

Постоянно обновляемый список допустимых средств можно найти в Интернете по адресу "www.sirona.com" . В строке навигации следуйте пунктам меню "SERVICE" / "Technical Documentation" / "General documents", а затем откройте документ "Care, cleaning and disinfection agents" .

Если у вас нет возможности доступа в Интернет, обратитесь в фирму по техническому обеспечению стоматологических практик для заказа этого списка (REF 59 70 905).

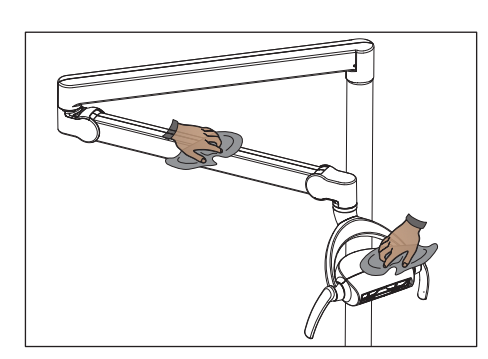

### <span id="page-32-0"></span>5.3 Очистка / дезинфекция плевательницы

Регулярно удаляйте грязь и остатки дезинфицирующего средства обычным нейтральным чистящим средством.

Детали светильника, включая выходное окно, подлежат дезинфекции методом протирания с помощью средств поверхностной дезинфекции, разрешенных Sirona. На консоли можно применять аэрозольную дезинфекцию.

#### ПРИМЕЧАНИЕ

Медикаменты вступают с поверхностью аппарата в химическую реакцию.

Многие медикаменты в связи с высокой концентрацией и применяемыми активными веществами могут растворять, вытравлять, осветлять или окрашивать поверхности.

➢ Сразу удаляйте остатки медикаментов с аппарата с помощью влажной ткани!

### <span id="page-32-1"></span>5.4 Очистка и дезинфекция ручек

Ручки подлежат поверхностной дезинфекции методом распыления и протирания.

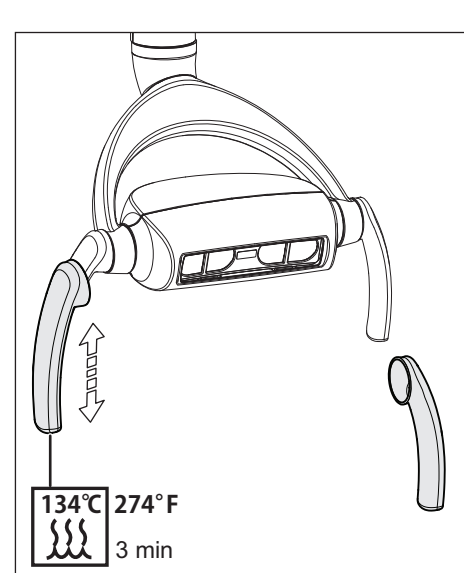

### <span id="page-32-2"></span>5.5 Использование гигиенических чехлов

Для устройства LEDview имеются гигиенические защитные чехлы. Их можно заказать в специализированных магазинах:

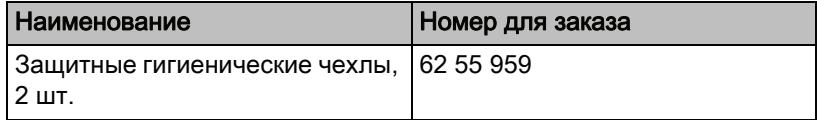

Гигиенические чехлы пригодны для стерилизации. Для термической дезинфекции / стерилизации чехлы следует снять с ручек.

#### Снятие гигиенические чехлов

➢ Потяните гигиенический чехол немного вниз, а затем снимите с части, выступающей на нижнем конце.

#### Надевание гигиенических чехлов

➢ Для надевания чехлов медленно натяните их на ручку.

В результате стерилизации или термодезинфекции со временем может появиться незначительное изменение цвета гигиенических чехлов. Это не влияет на их пригодность к использованию.

Через 500 циклов стерилизации замените гигиенические чехлы.

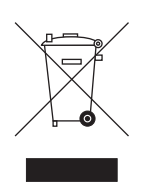

### <span id="page-33-0"></span>6 Утилизация

На основе Директивы 2012/19/EС и действующих в конкретных странах предписаний по утилизации отслуживших свой срок электрических и электронных устройств мы указываем на то, что на территории Европейского Союза (ЕС) они должны быть сданы в специальные центры утилизации. Эти правила требуют экологичной переработки и утилизации отслуживших свой срок электрических и электронных устройств. Запрещается выбрасывать их в бытовой мусор. С 24.03.2006 г. на это указывается, в том числе, символом "перечеркнутый мусорный контейнер".

#### Способ утилизации

Мы считаем себя ответственными за наши продукты от первой идеи разработки и до их утилизации. По этой причине мы предлагаем вам возможность возврата отслуживших свой срок электрических и электронных устройств.

В случае требуемой утилизации действуйте следующим образом:

#### В Германии

Для того, чтобы у вас забрали электронное оборудование, подайте заявку на утилизацию в фирму enretec GmbH. Имеется несколько возможностей для этого:

- Воспользуйтесь на сайте компании enretec GmbH (www.enretec.de) в пункте меню "еот" кнопкой "Возврат электрического устройства".
- В качестве альтернативы вы можете обратиться непосредственно в компанию enretec GmbH.

enretec GmbH Kanalstraße 17 16727 Velten

Тел.: +49 3304 3919-500 E-mail: eom@enretec.de

Согласно действующим в конкретных странах предписаниям по утилизации (Закон об электрическом и электронном оборудовании) мы как изготовитель берем на себя расходы по утилизации отслуживших свой срок электрических и электронных устройств. Расходы на демонтаж, транспортировку и упаковку несет владелец / эксплуатационник.

Перед демонтажом/утилизацией устройства необходимо провести его надлежащую подготовку (очистку/дезинфекцию/стерилизацию).

Наши специалисты заберут ваш нестационарный аппарат в практике, а стационарный - от кромки тротуара в согласованное между сторонами время.

#### За границей

Конкретную информацию об утилизации даст Вам организация, торгующая стоматологическим оборудованием.

Фирма оставляет за собой право на внесение технических изменений

«Eaforma Dental Systems GmbH 2015 **biskoordaal besteek been as a constant besteek** besteek as a constant permany aPRPMKOMNKMPKMVKNO MSKOMNR ûKJkêKW= NOM=PTO Отпечатано в Германии

#### **Sirona Dental Systems GmbH**

Fabrikstraße 31 D-64625 Bensheim Germany www.sirona.com

для заказа 62 07 737 D3530